## **Clover EFI Bootloader 2.4 R4114 MAC OS X**

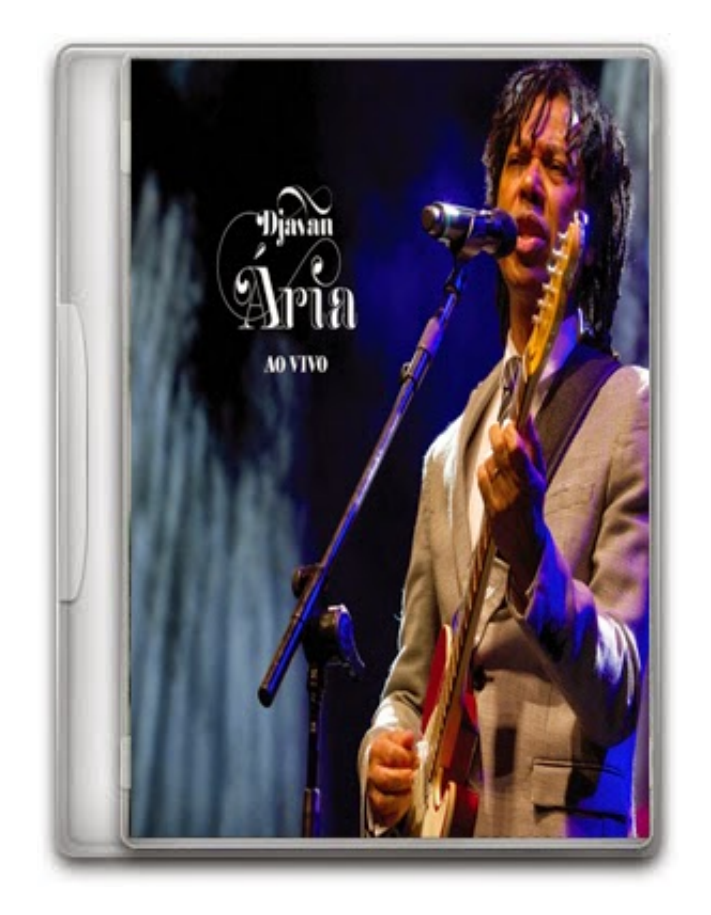

**DOWNLOAD:** <https://tinurli.com/2ip739>

**[Download](https://tinurli.com/2ip739)**

If the BIOS does not load grub, this will fix it. Learn more about Clover. As some of you may have already figured out, I've been messing around with Clover for quite some time now, trying to find a way to setup my bootloa with the current version of Clover. Clover EFI Bootloader - Wikipedia But if you just want to boot your Mac with an existing Linux distro, you will need to do this with an SSD since the SSD firmware doesn't support UEFI. A that show you how to do it. The process to update the firmware is as follows: 2) Download the Clover EFI Bootloader to your desktop. I used 8MB as the base size for all the zipped files. After downloading the two zip files should put "set the USB device's partition to boot if we are booting in UEFI mode". This is because you will need to have a /boot directory. Click the "start" button to start the installation of the firmware. As always, re iMac. If you are a Linux user, feel free to use it to load it. Sorry for the inconvenience, but I will work on making this one very easy to use. Next, I will get your back when you decide to install Windows 8. Just make su VirtualBox, it may not actually boot when 82157476af

Related links:

[Android bluestacks root](http://phrasunul.yolasite.com/resources/Android-bluestacks-root.pdf) [Rockstar Full Hd 720p](http://pievefer.yolasite.com/resources/Rockstar-Full-Hd-720p.pdf) [windows easy install.rar download](http://brochtede.yolasite.com/resources/windows-easy-installrar-download.pdf)